## Nakom ulaska na Forum otvoriće se prozor

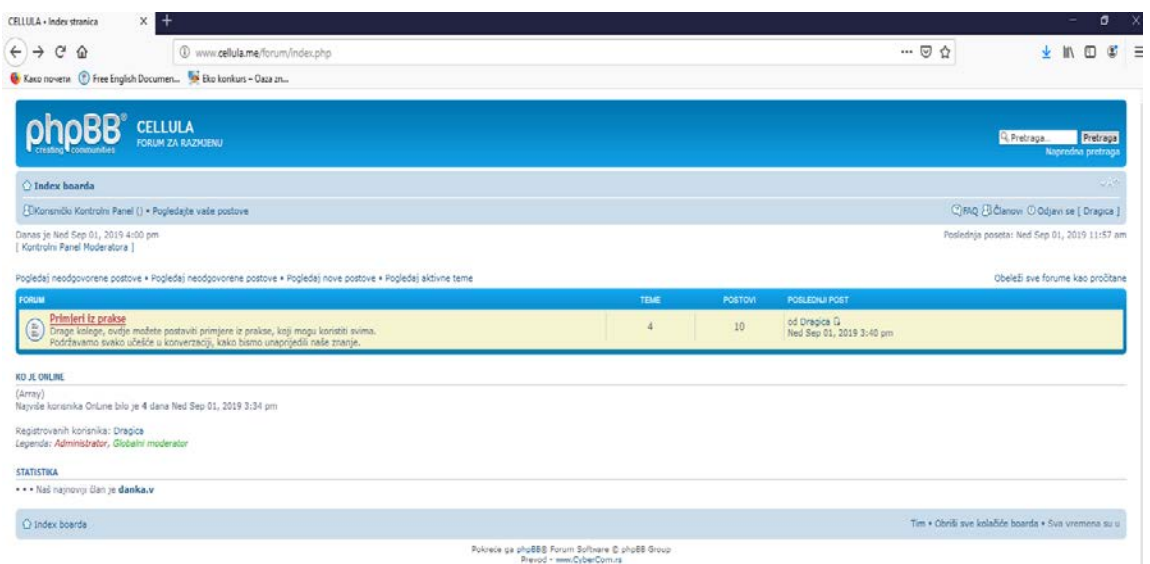

# Klikniite na dio Primjeri iz prakse

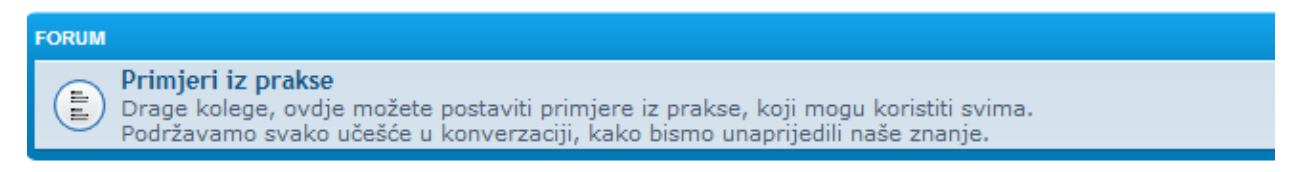

Otvoriće se prozor sa ponuđenim temama za SSŠ, gimnazije I osnovne škole

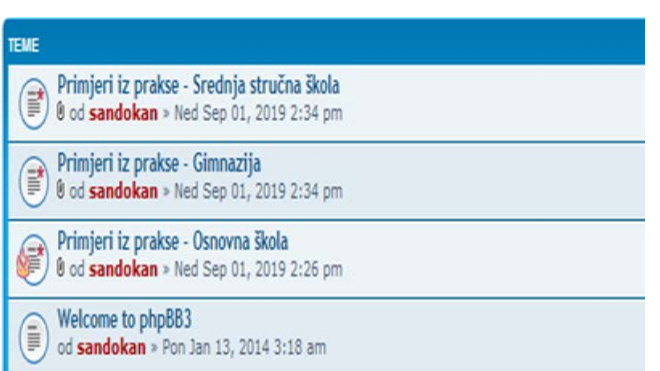

### Odaberite odgovarajuću, npr.Osnovna škola

Œ

Primjeri iz prakse - Osnovna škola

0 od sandokan » Ned Sep 01, 2019 2:26 pm

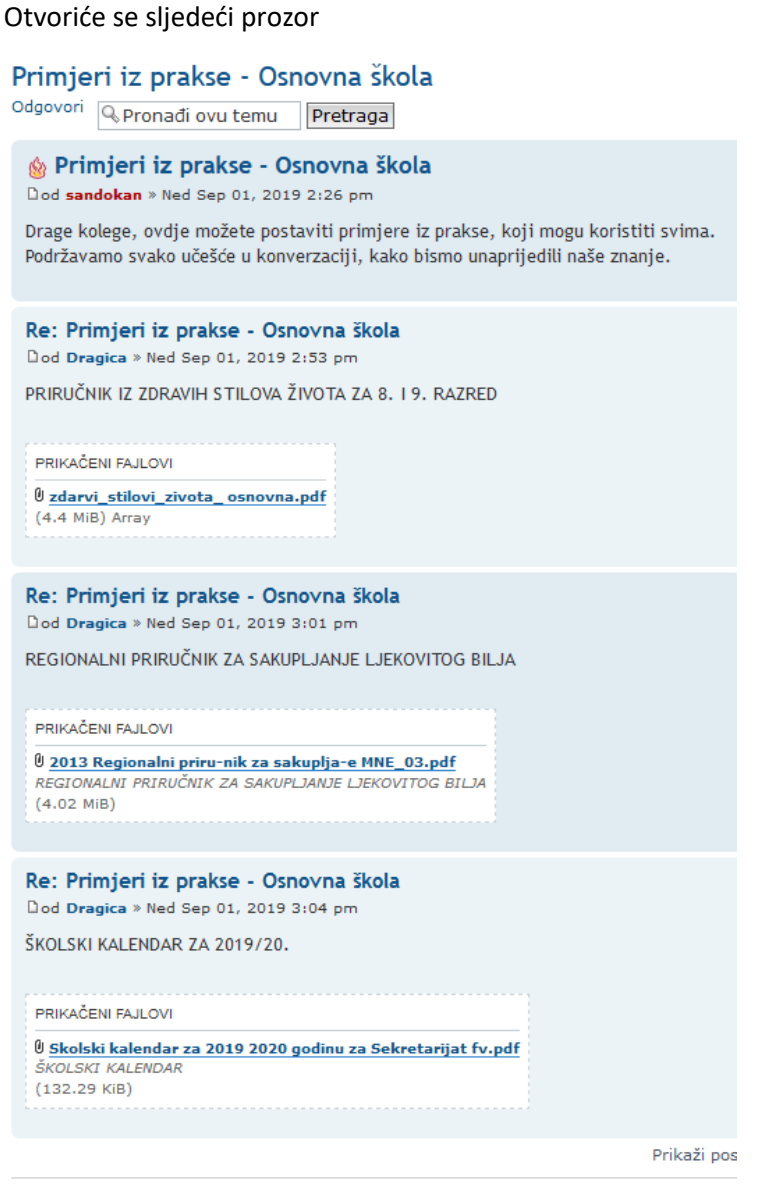

Odgovori

Ukoliko želite da otvorite neki od ponuđenih fajlova kliknite na njega

## Re: Primjeri iz prakse - Osnovna škola

Dod Dragica >> Ned Sep 01, 2019 2:53 pm

PRIRUČNIK IZ ZDRAVIH STILOVA ŽIVOTA ZA 8. I 9. RAZRED

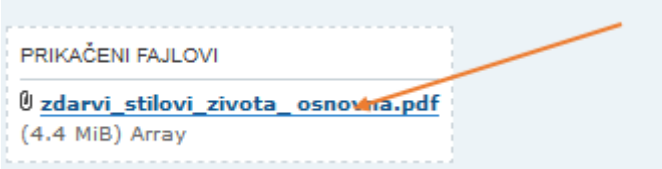

#### Otvoriće se prozor

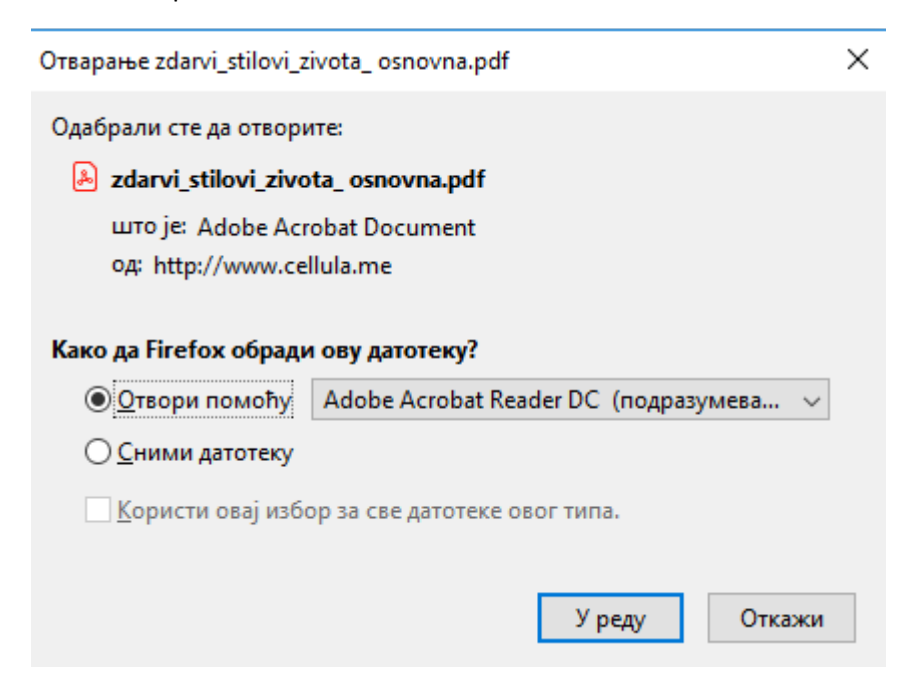

Odaberite opcija da otvotite datoteku, a zatim je sačuvajte na vašem računaru.

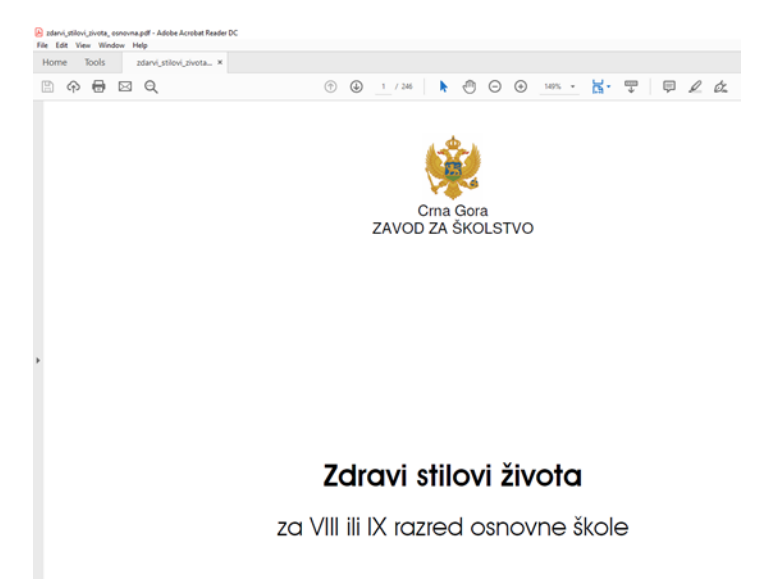

Drugi način je da idete na opciju Snimi datoteku

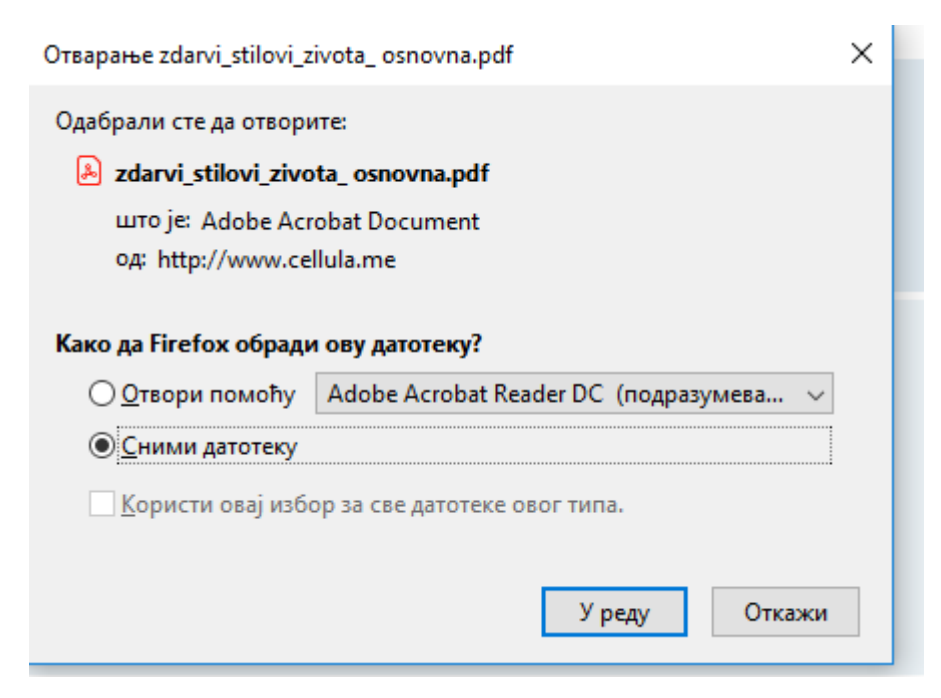

Snimljenu datoteku ćete nači u danlodovanim fajlovima

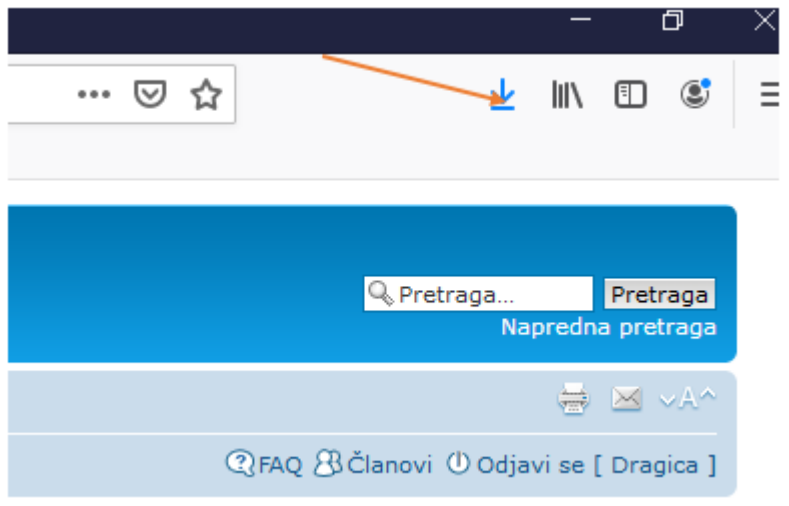

Ukoliko sami želite da postavite datoteku slijedite sljedeća uputstva:

Kliknite na dio **odgovori** u gornjem ili donjem lijevom uglu

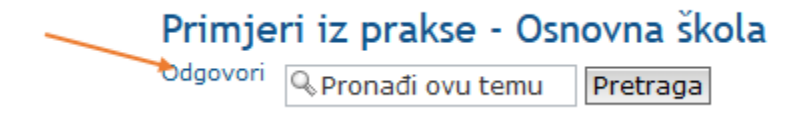

I otvoriće se prozor kao na slici ispod teksta.

Posalji prikačeni fajl

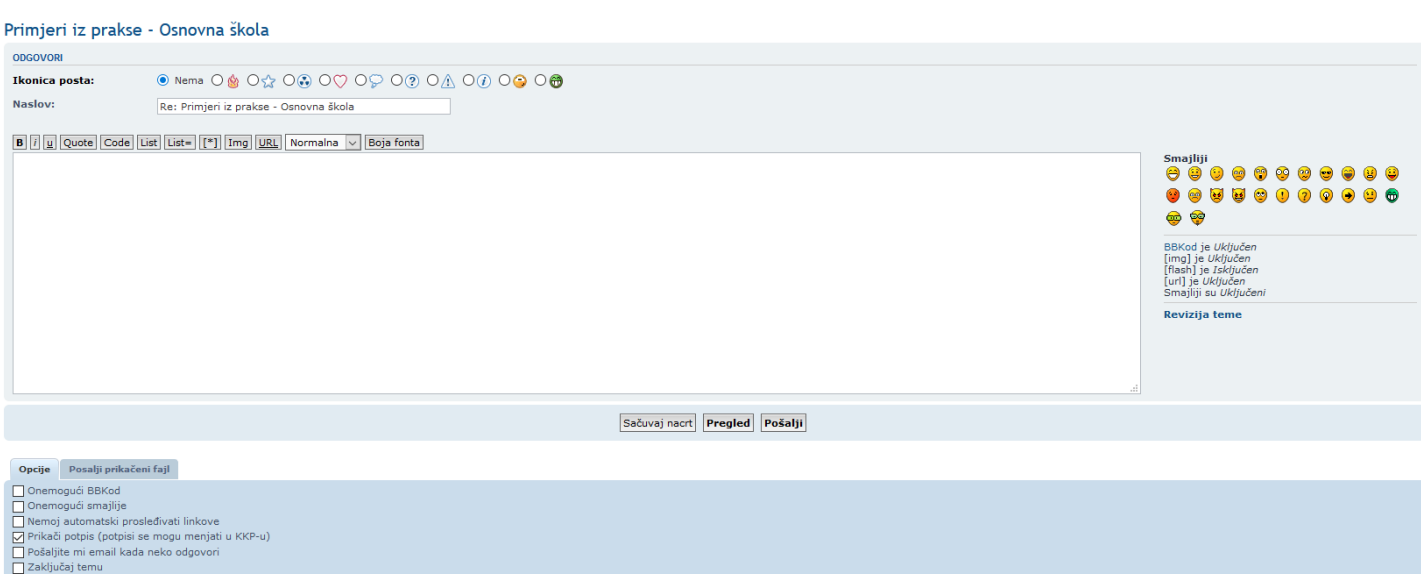

U praznom prostoru možete da napišete nešto o fajlu koji želite da postavite, a zatim kliknite na

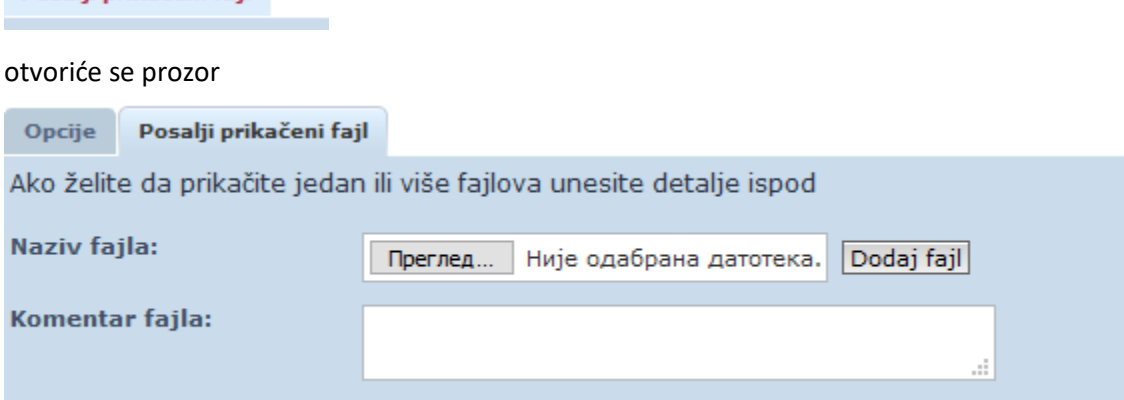

Kliknite na pregled, pronađite željeni fajl, a zatim kliknite na opciju dodaj fajl. Da biste provjerili uspješnost idite na pregled I ukoliko se vaš fajl nalazi na mjestu prikazanom na narednoj slici, pošaljite ga na Forum.

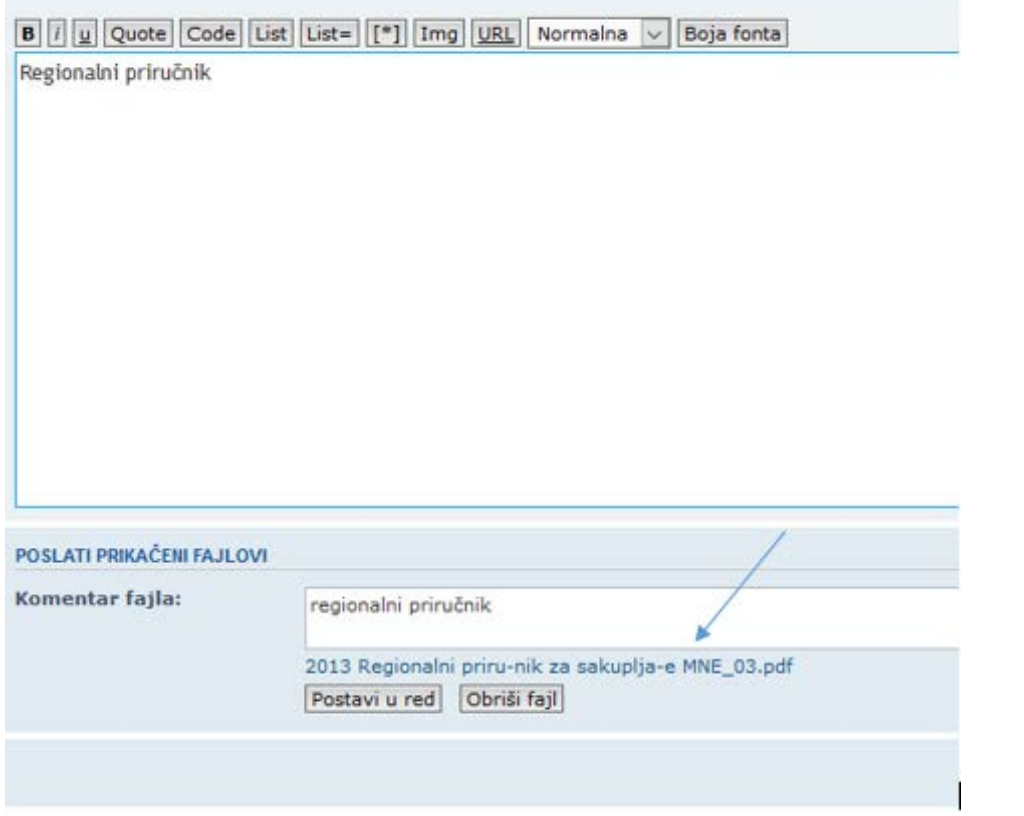

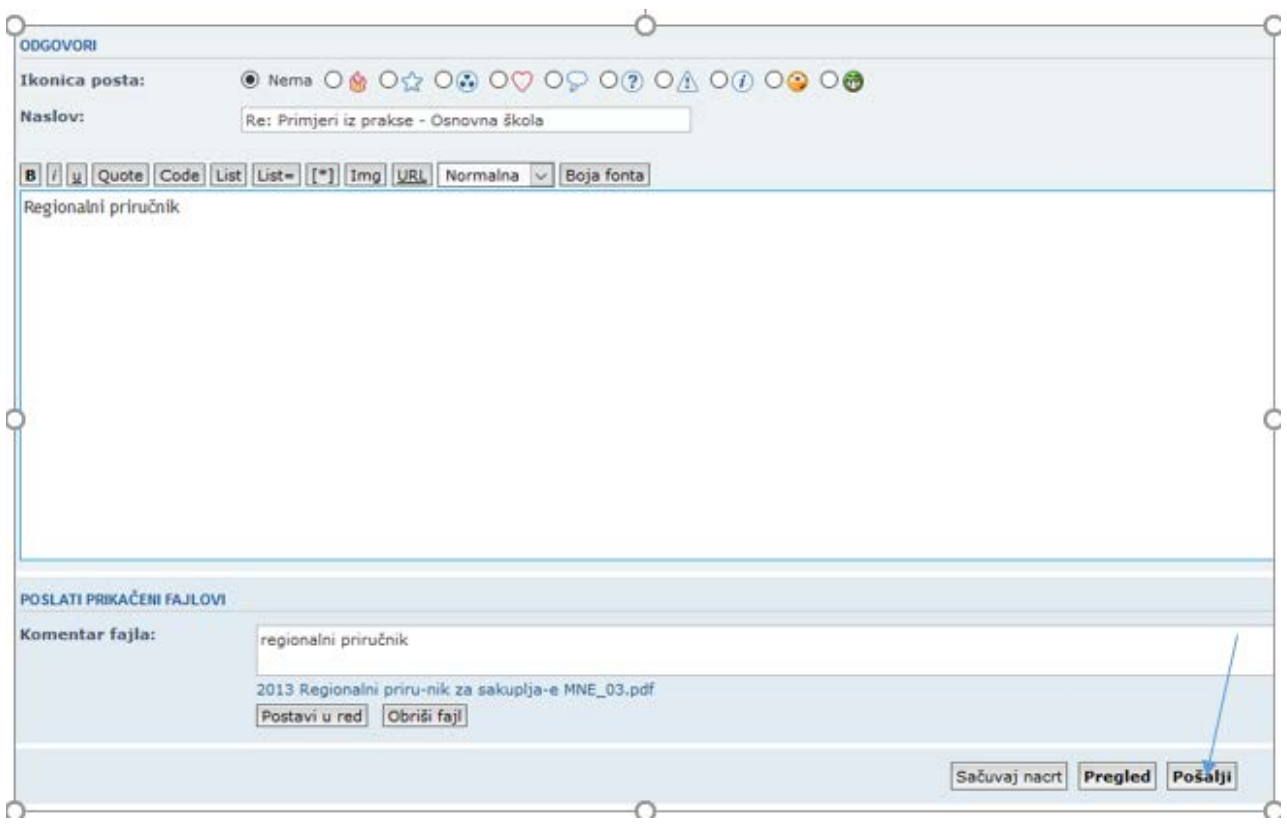